## **Перечень стандартного программного обеспечения, предоставляемого участнику КЕГЭ на территории Приморского края в 2023/24 учебном году**

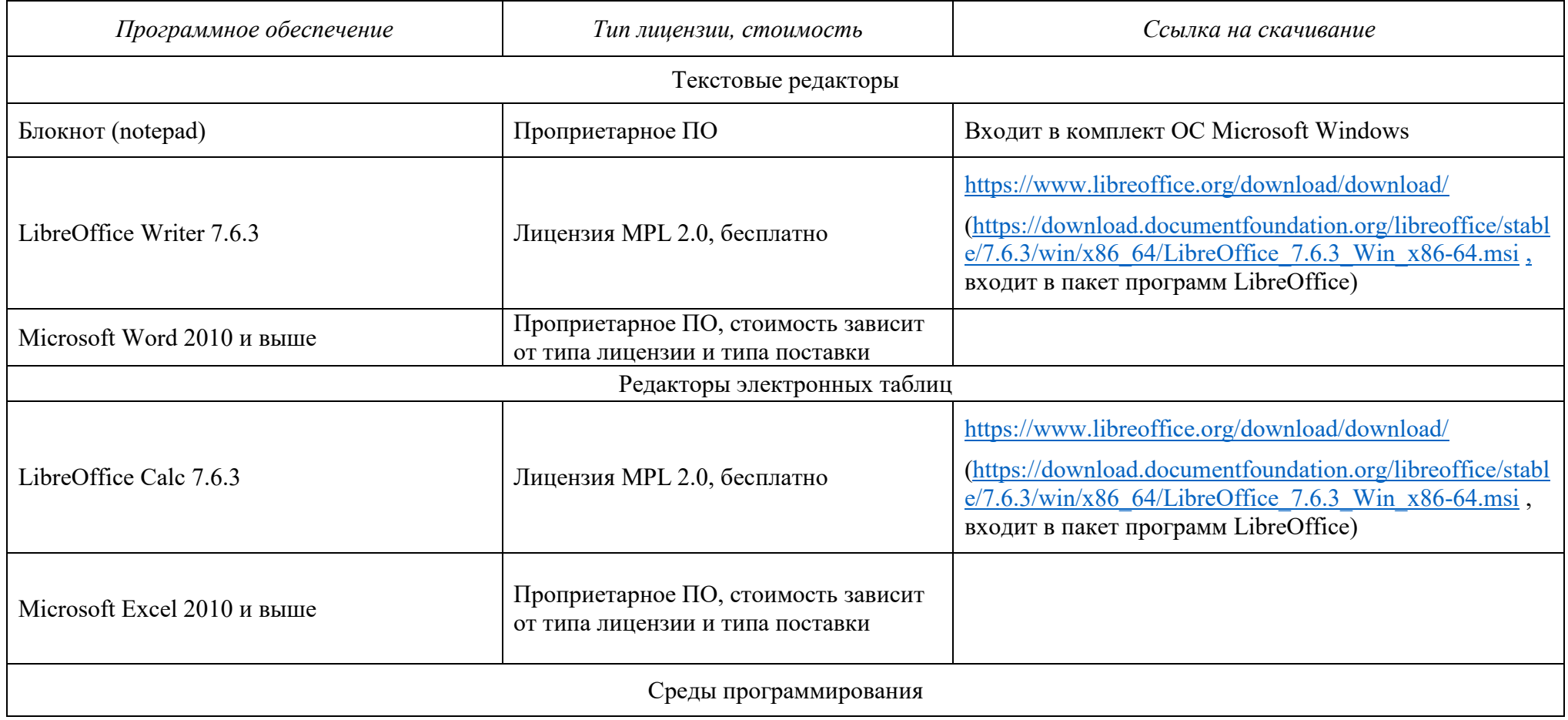

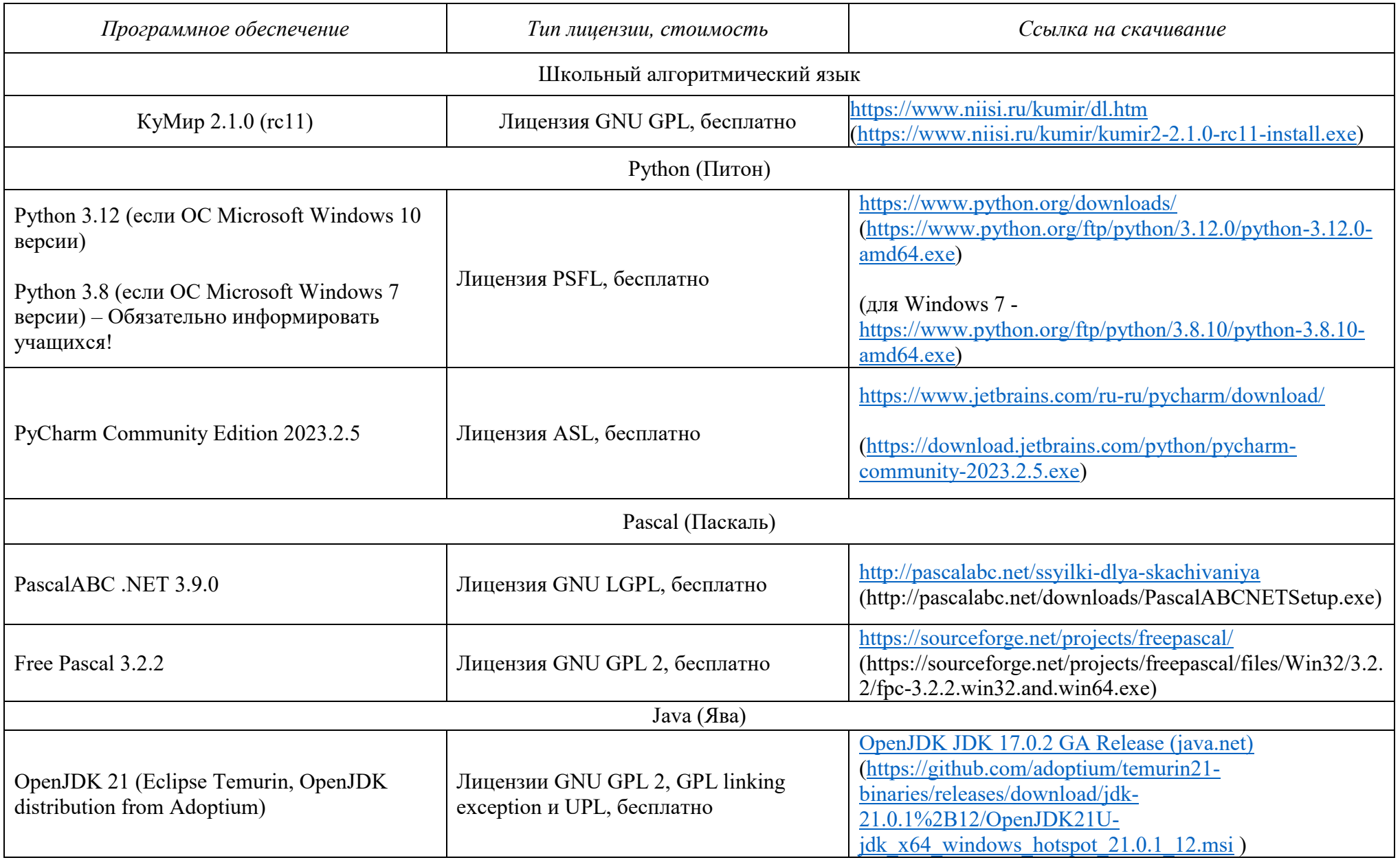

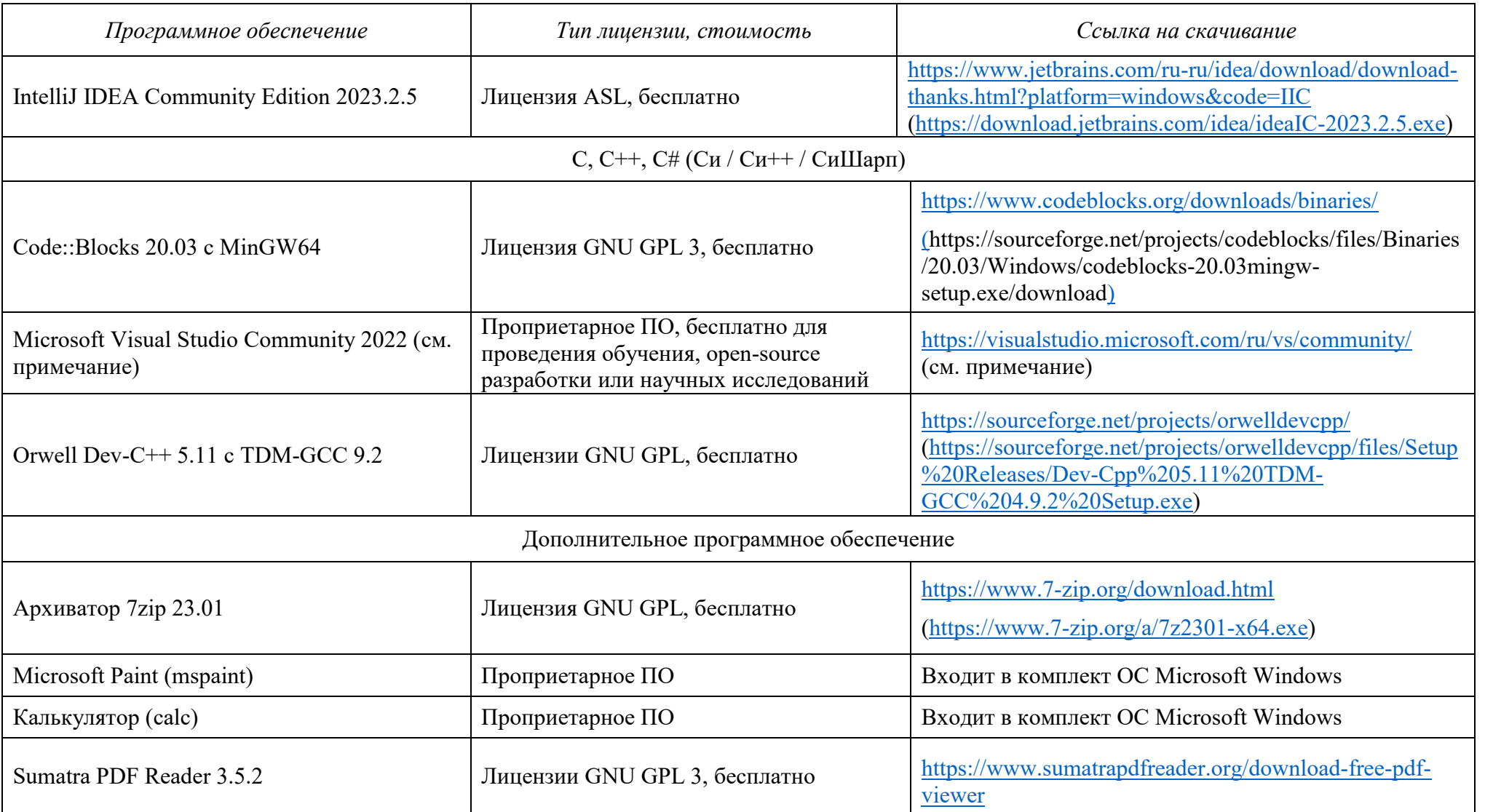

## **ПРИМЕЧАНИЕ:**

Для установки Microsoft Visual Studio Community 2022 (создание консольных приложений на C++, C#, VB, Python) следует:

- 1. Скачать новую версию веб-установщика VS 2022 на странице <https://visualstudio.microsoft.com/ru/vs/community/> (например, VisualStudioSetup.exe)
- 2. Подготовить папку с дистрибутивом для offline-инсталляции (около 3.3 Гб), например, следующей командой: VisualStudioSetup.exe *--layout с:\vslayout\_kege --add Microsoft.VisualStudio.Workload.ManagedDesktop --add Microsoft.VisualStudio.Workload.NativeDesktop --add Microsoft.VisualStudio.Workload.Python --add Microsoft.Component.VC.Runtime.UCRTSDK --add Microsoft.VisualStudio.Component.VC.CLI.Support --add Microsoft.VisualStudio.Component.VC.ATLMFC --add Microsoft.VisualStudio.Component.VC.Modules.x86.x64 - add Microsoft.VisualStudio.Component.FSharp.Desktop --includeRecommended --lang ru-RU*
- 3. Переместить папку *с:\vslayout\_kege* с подготовленным дистрибутивом на компьютер, который будет использовать как Станция КЕГЭ.
- 4. В папке *c*:*\vslayout\_kege*, где находится скаченный кэш текущего дистрибутива VS 2022, запустить vs\_setup.exe и установить следующие компоненты

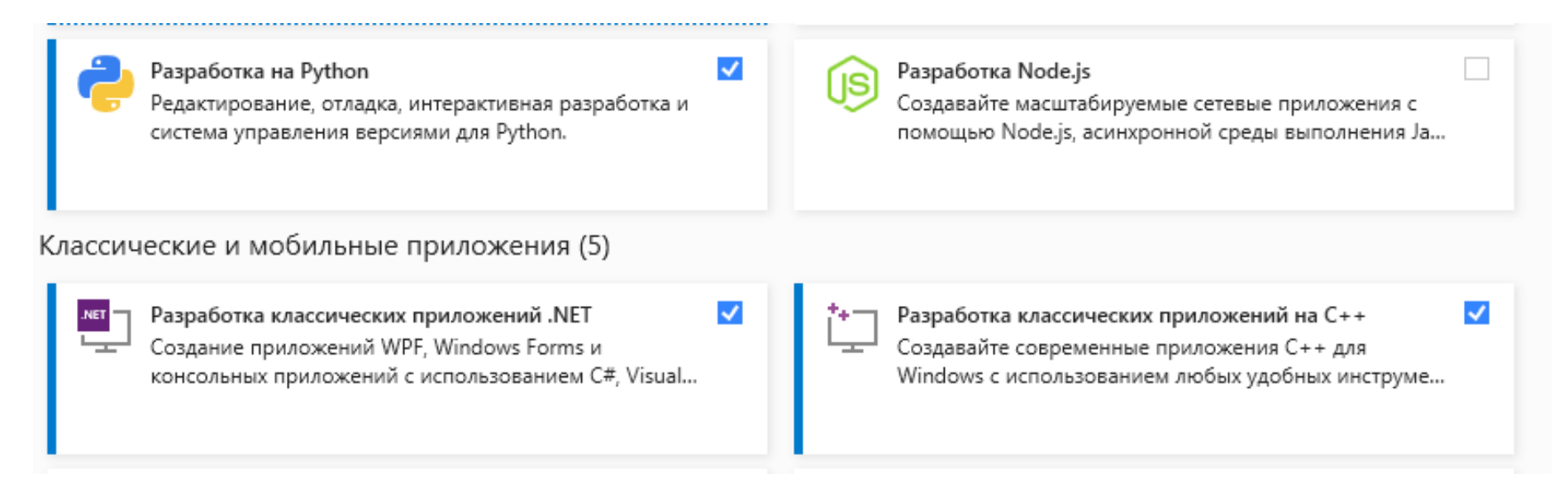